## **Доклад учителя русского языка и литературы, руководителя ШМО учителей русского языка и литературы Кобиашвили Л. Ю. на тему «ВОЗМОЖНОСТИ ИСПОЛЬЗОВАНИЯ БИБЛИОТЕКИ ЦИФРОВОГО ОБРАЗОВАТЕЛЬНОГО КОНТЕНТА УЧИТЕЛЯМИ РУССКОГО ЯЗЫКА И ЛИТЕРАТУРЫ»**

В соответствии с обновленными ФГОС общего образования в школьной программе увеличено количество учебных часов по предметной области «Русский язык и литература». В федеральной рабочей программе по русскому языку для 10-11-х классов теперь предусмотрено 2 часа в неделю, особое внимание уделяется вопросам речевой культуры, практической и читательской грамотности. В ФРП включены новые тематические рубрики.

 Проблема в том, что учебники не соответствуют ФРП, но это не мешает учителю в своей работе использовать материалы Библиотеки ЦОК, так как они не привязаны к конкретным учебникам.

## **<https://urok.apkpro.ru/>**

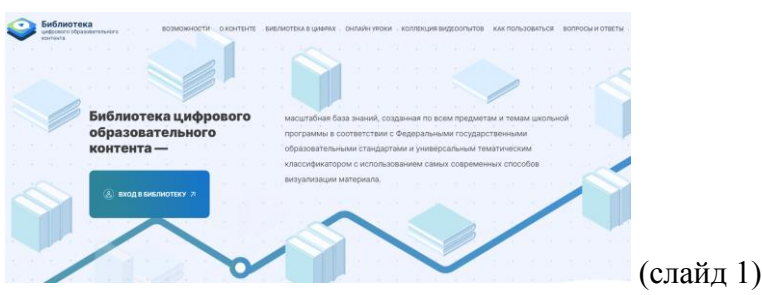

 С 1 января 2023 года все российские образовательные учреждения подключены к Федеральной государственной информационной системе «Моя школа», одной из составляющих которой является **Библиотека цифрового образовательного контента (ЦОК)** – масштабная информационная база, созданная по всем предметам и темам школьной программы в соответствии с ФГОС, с использованием самых современных инструментов визуализации образовательных материалов.

 Цифровой образовательный контент входит в федеральный перечень электронных образовательных ресурсов, допущенных к использованию при реализации имеющих государственную аккредитацию образовательных программ начального общего, основного общего и среднего общего образования.

## **- Каким же образом можно использовать Библиотеку ЦОК?**

Прежде всего необходимо зайти на сайт ресурса.

Далее потребуется указать субъект проживания. (слайд 2).

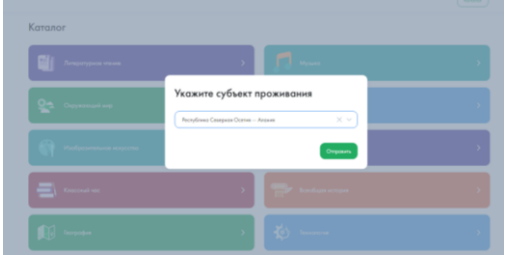

После указания субъекта проживания откроется каталог учебных предметов. (слайд 3)

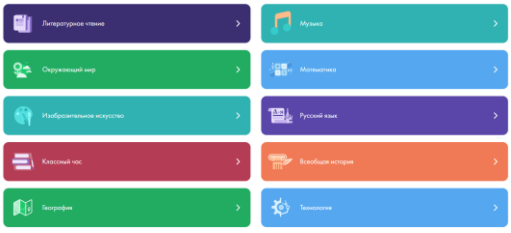

Учителю русского языка и литературы актуально открыть раздел «Русский язык» или «Литература». (слайд 4).

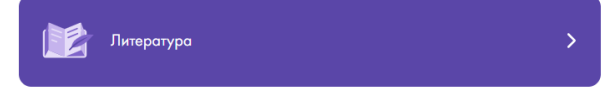

В открывшемся меню будут представлены, помимо названия предмета, разделы с классами – с пятого по одиннадцатый.

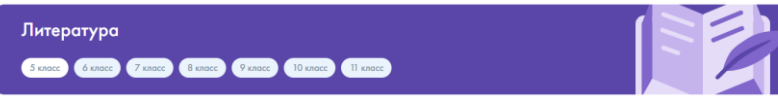

Для меня актуальны материалы 10 класса. При нажатии на 10-й класс открываются пронумерованные темы уроков.

 К примеру, рассмотрим урок №9 «История создания романа «Обломов». Особенности композиции». В карточке уроке обозначен предмет, класс, уровень, тематический классификатор и возможность просмотра. (слайд 5)

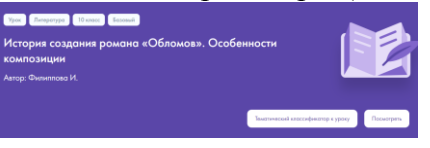

Под карточкой урока находится его краткое описание.

## Краткая информация по уроку

Урок по предмету «Литература» для 10 класса по теме «История создания романа «Обломов». Особенности композиции». Урок освоения новых знаний и умений. На уроке предусмотрено использование следующих типов электронных образовательных материалов: «Галерея изображений (группа изображений по одной тематике)», «Динамическая инфографика, 3D-графика. Блок-схема с элементами для перетаскивания», «Интерактивная статья (параграф учебника)», «Самостоятельная работа».

Также содержится информация о типе урока, ключевых словах и базовых понятиях, единых для школьного образования.

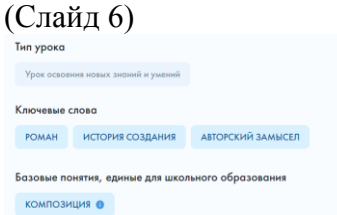

После типа урока, ключевых слов и базовых понятий следуют этапы урока.

(Слайд 7, 8)

 Учитель может воспользоваться этими элементами – этапами как своеобразным конструктором собственного практического занятия. А может использовать не все элементы, а только их часть.

 В тематическом классификаторе к уроку отражаются контролируемые и проверяемые элементы (слайд 9).

 Также можно воспользоваться пунктом меню «просмотреть», которое находится рядом с пунктом «тематический классификатор».

Отразятся этапы учебного занятия, а также их содержание: (слайд 10).

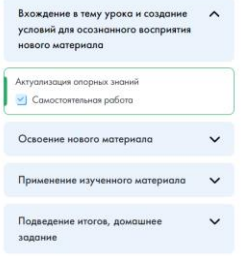

Например, на этапе актуализации опорных знаний предлагается провести самостоятельную работу – к ней разработана инструкция и задания. (слайд 11)

Актуализация опорных знаний

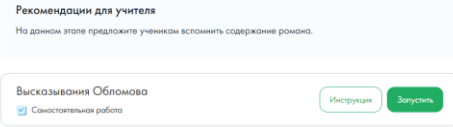

К каждому этапу урока есть интерактивные задания. Например, к освоению нового материала дается интерактивная статья с электронными сносками:

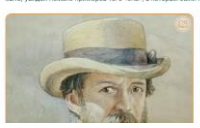

(слайд 12)

При нажатии сносок появляется пояснение того или иного понятия, имени, факта, например, элемент, всплывающий при нажатии на значок рядом со словом Мариенбад:

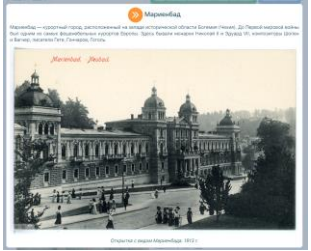

(слайд 13)

После чтения интерактивной статьи следует самостоятельная работа (слайд 14).

 20 сентября в 10 «Г» классе на уроке русского языка на тему «Русский язык – государственный язык РФ» присутствовала сотрудник СОРИПКРО с целью проверки реализации обновленных ФГОС. Дети работали со текстом, в которы йони должны были самостоятельно подобрать слова. Следует отметить, что огромный материал Библотеки ЦОК пригодится всем педагогам.